How to write custom actions triggered both by the local agent as well as a central point with the ability to use Nimsoft to manage and report on these actions which may include scripting.

nexec probe: (command execution probe, local system or remote)

Description: run command anywhere -> on any machine and from any system

Features:

- Control what person or group is allowed to run the command
- Schedule a command to be run via nexec profile(s)
- Parameters: if you want to use a generic command, e.g., dir, you can set parameters to use in the command execution, for example:

Parameter Name Value dirflags /s

then call it in the command using \$dirflag

|   | 🎆 nexec: [/Nimsoft-Demo/WorldWideHQ/apollo/nexec] 📃 🔀 |                   |            |                          |           |                       |                                                          |   |  |
|---|-------------------------------------------------------|-------------------|------------|--------------------------|-----------|-----------------------|----------------------------------------------------------|---|--|
| Ĺ | Setup                                                 |                   | Configure  | Start                    |           | )                     |                                                          |   |  |
| Г | All profiles                                          |                   |            |                          |           |                       |                                                          |   |  |
|   | Name                                                  | Command           |            | Arguments                | Exclusive | Schedule              |                                                          | Ī |  |
|   | 🗹 interface info                                      | ipconfig          |            | /all                     | yes       |                       |                                                          |   |  |
|   | 🗹 test                                                | cmd.exe           |            |                          | yes       |                       |                                                          |   |  |
|   | test2                                                 | /bin/sh           |            | -c ls /tmp/\$filemask    |           |                       |                                                          |   |  |
|   | 🗹 tmpfiles                                            | c:\windows\system | 32\cmd.exe | /c dir \$dirflags %TEMP% |           | DTSTART:20071221T1000 | 000 RRULE:FREQ=MINUTELY;INTERVAL=2 DTEND:20071222T100000 |   |  |
|   |                                                       |                   |            |                          |           |                       |                                                          |   |  |
|   |                                                       |                   |            |                          |           |                       |                                                          |   |  |
|   |                                                       |                   |            |                          |           |                       |                                                          |   |  |
|   |                                                       |                   |            |                          |           |                       |                                                          |   |  |
|   |                                                       |                   |            |                          |           |                       |                                                          |   |  |
|   |                                                       |                   |            |                          |           |                       |                                                          |   |  |
|   | 1                                                     |                   |            |                          |           |                       |                                                          |   |  |
|   | <u>O</u> K <u>C</u> ano                               | el <u>Apply</u>   |            |                          |           |                       | <u><u>H</u>ei</u>                                        | þ |  |

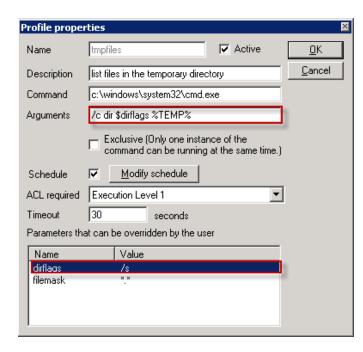

To test the command you can Select the Start Tab and then select the profile you created to execute the command, then rt-click it and Run it. You can then see the output as well as any errors if there's a problem, e.g., cant find a dir/file, bad command syntax, etc.

| Infrastructure Manager<br>Ne View Security Tools Window Help                                 |                                                                                                    |                    |  |
|----------------------------------------------------------------------------------------------|----------------------------------------------------------------------------------------------------|--------------------|--|
|                                                                                              | •                                                                                                    |                    |  |
| nexec: [/Nimsoft-Demo/WorldWideHQ/apollo/n                                                   | ехес]                                                                                                    | _ 🗆 2              |  |
| Setup C                                                                                      | onfigure Start                                                                                                    |                    |  |
| Profiles                                                                                     | Run profile                                                                                                    |                    |  |
| Name Description                                                                             | Run prome                                                                                                    |                    |  |
| interface info<br>test<br>tmpfiles list files in the temporary directory                     | Name Impfiles<br>Description list files in the temporary directory                                                                                                    | _ <u>Close</u><br> |  |
|                                                                                              | Parameters that can be set by the user                                                                                                    | _                  |  |
|                                                                                              | Name Value<br>dirflags /s<br>filemask **                                                                                                    |                    |  |
| Mersion 1.02. Started May 04 06:38:27 <u>OK</u> <u>Cancel</u> <u>Apply</u> <u>B</u> Be as400 | Bun Done Done Std. Volume in drive C has no label.                                                                                                    |                    |  |
|                                                                                              | 05/04/2010         06:40 AM         0 axis2-tmp-19183063341604922228.tmp.lck           04/23/2010         04:59 PM         OIR>         axis2-tmp-292801605341804922228.tmp.lck           02/22/2010         02:37 AM         OIR>         axis2-tmp-2908769743207110987.tmp.lck           02/22/2010         12:37 AM         OIR>         axis2-tmp-2908769743207110987.tmp.lck           02/19/2010         05:42 PM         OIR>         axis2-tmp-3116314331905134151.tmp.lck           02/19/2010         05:42 PM         OIR>         axis2-tmp-3116314331905134151.tmp.lck           02/23/2010         03:54 PM         OIR>         axis2-tmp-3116314351905134151.tmp.lck           02/23/2010         03:54 PM         OIR>         axis2-tmp-3116324524756495.tmp.lck           04/10/2010         06:59 PM         OIR>         axis2-tmp-3436714082640208045.tmp |                    |  |
|                                                                                              | Std.                                                                                                    |                    |  |

Note: You can also select the nexec probe and press Ctrl-P, to interact directly with the probe to make a request and list the profiles or run one of the profiles to see the output. Note that you have to enter the name of the profile you want to run.

| 📽 Probe utility [/Nimsoft-Demo/WorldWideHQ/apo | llo/nexec]                                                                                                    | _ 🗆 🗙              |
|------------------------------------------------|----------------------------------------------------------------------------------------------------|--------------------|
| ? 💽 💷 🕨 🔊                                      |                                                                                                    |                    |
| Probe commandset                               | Command output (run_profile)                                                                                        |                    |
| run_profile                                    | Na Value stdout Volume in drive C has no label II Volume Serial Number is 400F-98FE IIII Directory of C:\WINDDWS\TE | 4Pmm05/29/2010 12  |
| Parameters                                     | stderr                                                                                                    | M 11105/20/2010 12 |
| Name Value                                     | return 0<br>profile tmpfiles                                                                                        |                    |
| profile tmpfiles                               | Promo emprinov                                                                                                    |                    |
|                                                |                                                                                                    |                    |
|                                                |                                                                                                    |                    |
|                                                |                                                                                                    |                    |
|                                                |                                                                                                    |                    |
|                                                |                                                                                                    |                    |
|                                                |                                                                                                    |                    |
|                                                |                                                                                                    |                    |
|                                                |                                                                                                    |                    |
|                                                |                                                                                                    |                    |
|                                                |                                                                                                    |                    |
|                                                |                                                                                                    |                    |
|                                                |                                                                                                    |                    |
|                                                |                                                                                                    |                    |
|                                                |                                                                                                    |                    |
| profile                                        |                                                                                                    |                    |
| Impfiles                                       | ۲                                                                                                    | Þ                  |
|                                                | ,                                                                                                    |                    |
| Command status : OK                            |                                                                                                    | 192.168.128.10     |

Useful feature: You can add the stdout/stderr to a note contained in an alarm.

## Automatic execution of actions, e.g., using commands/scripting

## Nas probe (Nimsoft Alarm Server)

You have many options available to you to control <u>when</u> you run a LUA script to execute the command(s) by using the features of nas, e.g., based on operating period, schedule, excluding maintenance periods etc. First you create/add the script to your nas probe under scripts then under the Auto-Operator profiles...

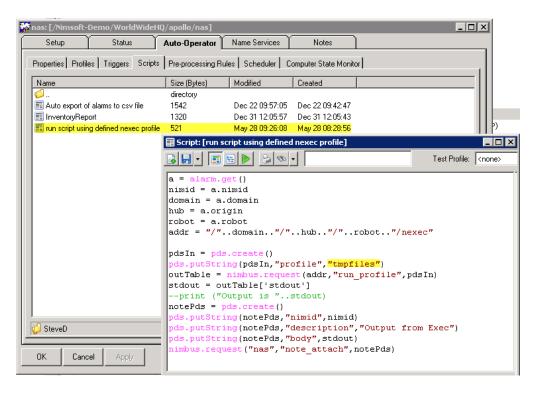

and then you can choose when you want to run the specific script that executes the custom action/command, e.g., when you receive a message with the message text of "something failed" and it's a **critical** alarm.

|                                                                            |                                                        | Computer State Monitor                                                                                              |
|----------------------------------------------------------------------------|--------------------------------------------------------|----------------------------------------------------------------------------------------------------|
| Profile: [nexec demo                                                       |                                                        |                                                                                                    |
| Action type script                                                         | Action ca                                              | tenoru 🔽 🧖                                                                                                    |
|                                                                            |                                                        | Action mode                                                                                                    |
| Carliet                                                                    |                                                        | On message arrival                                                                                                  |
| Script<br>I run script using define                                        | ad navac profile                                       | C On overdue age 5m 🝸                                                                                               |
| Script Parameter                                                           |                                                        | C On every AO interval                                                                                              |
|                                                                            |                                                        | C On every interval 5m                                                                                              |
| 12N                                                                        |                                                        | C On trigger                                                                                                    |
|                                                                            |                                                        |                                                                                                    |
| Severity Level                                                             |                                                        | Message Visibility ignore 💌 🔄 NimBUS Domain                                                                         |
|                                                                            |                                                        |                                                                                                    |
|                                                                            |                                                        |                                                                                                    |
| Hostname<br>Subsystem ID.                                                  | Source<br>hostname1 <br>Subsystem String               | NimBUS Domain                                                                                                    |
| Hostname                                                                   | Source                                                 | NimBUS Domain                                                                                                    |
| Hostname<br>Subsystem ID.<br>User Tag 1                                    | Source<br>hostname1 <br>Subsystem String<br>User Tag 2 | NimBUS Domain                                                                                                    |
| Hostname<br>Subsystem ID.<br>User Tag 1<br>Message assigned                | Source<br>hostname1 <br>Subsystem String<br>User Tag 2 | NimBUS Domain                                                                                                    |
| Hostname<br>Subsystem ID.<br>User Tag 1<br>Message assigned<br><any></any> | Source<br>hostname1 <br>Subsystem String<br>User Tag 2 | NimBUS Domain         NimBUS Hub Name         NimBUS Robot Name         NimBUS Robot Name         NimBUS Probe Name |
| Hostname<br>Subsystem ID.<br>User Tag 1<br>Message assigned                | Source<br>hostname1 <br>Subsystem String<br>User Tag 2 | NimBUS Domain                                                                                                    |

To test your Auto-Operator profile to see if it is successfully executing the action, you can go to the Status Tab in the nas and Send a Test Alarm via rt-click.

| 🚰 nas: [/Nimsoft-Demo/WorldWideHQ/apollo/nas]                                                                                                    |             |  |  |  |  |  |  |
|----------------------------------------------------------------------------------------------------|-------------|--|--|--|--|--|--|
| Setup Status Auto-Operator Name Services Notes                                                                                                    |             |  |  |  |  |  |  |
| Alarm Status                                                                                                    |             |  |  |  |  |  |  |
| critical major minor warning information Total alarms                                                                                                    | 274         |  |  |  |  |  |  |
| Last alarm May 2                                                                                                    | 28 09:57:31 |  |  |  |  |  |  |
| 41 118 62 39 14 Last event May 2                                                                                                    | 28 10:00:15 |  |  |  |  |  |  |
|                                                                                                    |             |  |  |  |  |  |  |
|                                                                                                    |             |  |  |  |  |  |  |
| Alarm Messages Alarm properties                                                                                                    |             |  |  |  |  |  |  |
| Time of origin H Message text                                                                                                    | Severity 🔺  |  |  |  |  |  |  |
| May 19 14:05:31 nin something failed 9 3.1.9                                                                                                    | major       |  |  |  |  |  |  |
| Alarm 5 Alarm                                                                                                    | major       |  |  |  |  |  |  |
| May 26 10:59:16 ap 1.1 NimBUS Alarm 2 Oracle                                                                                                    | major       |  |  |  |  |  |  |
| May 26 10:55:30 ex 1 NT-Service                                                                                                    | s major     |  |  |  |  |  |  |
| May 26 10:56:25 as Severity level Source of sender 0 2.3.3.3                                                                                                    | warning     |  |  |  |  |  |  |
| May 26 10:56:26 as critical v hostname1 0 2.3.3.3                                                                                                    | warning     |  |  |  |  |  |  |
| May 26 10:59:28 19 Suppression key 5 Network                                                                                                    | major       |  |  |  |  |  |  |
| May 26 10:59:28 10 5 Network                                                                                                    | major       |  |  |  |  |  |  |
| May 26 10:59:29 ae 7 Network                                                                                                    | minor       |  |  |  |  |  |  |
| May 26 10:59:29 ap                                                                                                    | s major     |  |  |  |  |  |  |
| May 26 10:59:30 19 Send Cancel 5 Network                                                                                                    | major       |  |  |  |  |  |  |
| May 26 10:35:07 citu                                                                                                    | minor       |  |  |  |  |  |  |
| Average Average Ave | minor       |  |  |  |  |  |  |
| Average Average Ave | minor       |  |  |  |  |  |  |
| Available May 26 10:59:43 nim-rwc-rout RTR 4: The 'echo' probe configuration is not available. 565 Network                                                                                                    | major       |  |  |  |  |  |  |
| Av 26 10:59:43 nim-rwc-rout RTR 1: The 'echo' probe configuration is not available. 565 Network                                                                                                    | maior 🔳     |  |  |  |  |  |  |
|                                                                                                    |             |  |  |  |  |  |  |
| Version 3.31, Feb 8 2010. Started May 10 14:40:10 Total                                                                                                    | 274         |  |  |  |  |  |  |
|                                                                                                    | 214         |  |  |  |  |  |  |
| OK Cancel Apply                                                                                                    | Help        |  |  |  |  |  |  |
|                                                                                                    |             |  |  |  |  |  |  |

In the alarm sub-console in the Infrastructure Manager, you can use the alarm filtering feature to see if you got the test alarm:

| Alarm Filter                                                                              | ×               |
|-------------------------------------------------------------------------------------------|-----------------|
| Alarm Source                                                                              |                 |
| Source: hostname1 Time Origin: Older than 🔽 0 🐑 Hour                                      | s affic         |
| Nas: Time Arrival: Older than 🔽 🚺 Hour                                                    |                 |
| Origin: Assignment                                                                        | her             |
| Subsystem: Assigned To:                                                                   |                 |
| Subsystem ID: Assigned By:                                                                |                 |
| Domain: Time Assigned: Older than 🔽 0 🔆 Hour                                              | s (ICMP/TCP)    |
| Hub:                                                                                      | - N Probe       |
| Robot: User Tag 1:                                                                        | her             |
| Probe: User Tag 2:                                                                        | onse            |
| Message     Count     Severity Level       /."something failed."/     >= 1 *     >= Clear | 3               |
| OK Apply Reset Cancel Help                                                                | Tot: 91, Sel: 1 |
| ⊈⊈× ✓ \$  ₽ ₩₽ ₩₩₩₩₩₩₩₩₩₩₩₩₩₩₩₩                                                           |                 |
| I., Host Name $\Delta$ Source Message                                                     |                 |
| hostname1 hostname1 something failed                                                      |                 |

You can then open the alarm and read the notes on the alarm and of course, operators can add their own comments to it.

| Alarm Details                                                                                                    |                                                                                           |          | x                                                               | Notes                                                                                                    |
|----------------------------------------------------------------------------------------------------|-------------------------------------------------------------------------------------------|----------|-----------------------------------------------------------------|----------------------------------------------------------------------------------------------------|
| ID: HT46709776-71767<br>Source: hostname1<br>Domain: Nimsoft-Demo<br>Nas: WorldWideHQ<br>Subsystem: Alarm (1.1)<br>Message:<br>something failed            | Host Name: hostname1<br>Probe:<br>Robot: apollo<br>Hub: WorldWideHQ<br>Severity: Critical | A        | Accept<br>Assign<br>Unassign<br>Acknowledge<br>History<br>Notes | Output from Exec           Volume in drive C has no label.           Volume Serial Number is 400F-98FE           Directory of C:\WINDOWS\TEMP           05/28/2010 12:34 AM <dir>           05/28/2010 12:34 AM <dir>           03/18/2010 04:33 PM <dir>           03/18/2010 04:33 PM <dir>           03/18/2010 04:33 PM <dir></dir></dir></dir></dir></dir> |
| Count: 2                                                                                                    |                                                                                           | <u>_</u> | Previous<br>Next                                                | axis2-tmp-1785578851293540036.tmp.lck<br>05/04/2010 06:40 AM <0IR><br>axis2-tmp-1918306354180492228.tmp<br>05/04/2010 06:40 AM 0<br>axis2-tmp-1918306354180492228.tmp.lck                                                                                                    |
| Time Received: May 28 2010 09:54:50<br>Time Origin: May 28 2010 09:44:25<br>Time Arrival: May 28 2010 09:44:26<br>Origin: WorldWideHQ<br>User Tag 1: MSSQL | User Tag 2: YourGroup                                                                     |          | Help                                                            | 04/23/2010 04:59 PM <dir><br/>axis2-tmp-2286142142859608423.tmp<br/>02/22/2010 12:37 AM <dir><br/>axis2-tmp-2908769743207110987.tmp<br/>02/22/2010 12:37 AM 0<br/>axis2-tmp-2908769743207110987.tmp.lck</dir></dir>                                                                                                    |
| erver                                                                                                    |                                                                                           |          |                                                                 | OK Comment                                                                                                    |

## Summary

- nexec probe can be deployed to the various robots with profiles configured to run the desired scripts/commands. These profiles can be executed via LUA <u>script</u> from the nas (central point) via nimbus.request() calls in response to specific alarms.
- If you want to "trigger" actions locally rather than from the nas using a script you can also use probes if they support actions it depends on the probe. The only local 'agent' ones possible are through probes that provide that capability for example, logmon, dirscan, processes, can run commands and it does not require anything else.
- If these are a set of standard options then configuring them via nexec and then calling them via a callback from nas/LUA. It depends on what reporting you are looking for on the actions.
- If nexec probe is not an option, then possibly a custom on-demand probe will work that can run the required action.

We have created scripts/probes to run commands remotely (e.g. via ssh or pscript), but then authentication becomes the key – see rsp probe.

Reference: Nexec demo script with comments

-- Get the alarm object
a = alarm.get()
-- Extract the NimID from the alarm object
nimid = a.nimid
-- Extract the address details from the alarm object
domain = a.domain

hub = a.origin robot = a.robot -- Construct the address as /domain/hub/robot/probe addr = "/"..domain.."/"..hub.."/"..robot.."/nexec"

-- Create a PDS object to use to send details pdsIn = pds.create()-- Add a string key/value pair to the PDS to tell the probe which profile to run pds.putString(pdsIn,"profile","interface info") -- Run the "run profile" callback of the nexec probe outTable = nimbus.request(addr,"run\_profile",pdsIn) -- Take the "stdout" parameter from the returned table stdout = outTable['stdout'] -- Create a new PDS to use to construct a note notePds = pds.create() -- Add key/value pairs to the PDS to define the NimID, Description and body pds.putString(notePds,"nimid",nimid) pds.putString(notePds,"description","Output from Exec") pds.putString(notePds,"body",stdout) -- Run the "note attach" callback of NAS to attach a note to the NimID nimbus.request("nas","note\_attach",notePds)